IJCRT.ORG ISSN: 2320-2882

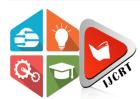

# INTERNATIONAL JOURNAL OF CREATIVE RESEARCH THOUGHTS (IJCRT)

An International Open Access, Peer-reviewed, Refereed Journal

# **Networks Design & Security Setup**

Rahul Gupta

(MCA 6<sup>th</sup> semester)

**COMPUTER SCIENCES ENGINEERING** 

SCHO<mark>OL OF ENGINEERING & TECHNOLOGY</mark>

SHARDA UNIVERSITY, GREATER NOIDA

**CHAPTER 1: INTRODUCTION** 

Systems administration then allude for associating various PCs electrically for the rationale of partaking in design on and .course, for example, applications, files, printers and programming are regular in group on partook in a systems administration. Fundamentally, systems comprises of H/W Equipment part, for example, PC, switches, switches and different gadgets which will frame the systems building. These are the gadgets that having significant impact in information moved to 1 spot to an additional utilizing various advances, for example, remote and wire like Cat6/fiber optic link. Kinds of systems administration configuration are:

#### 1.1 Types of Network

#### ● □LAN

It is the gathering of systems devices which will permit the correspondence into associated gadgets. The private Dominion has the power over the neighborhood as opposed to different systems.

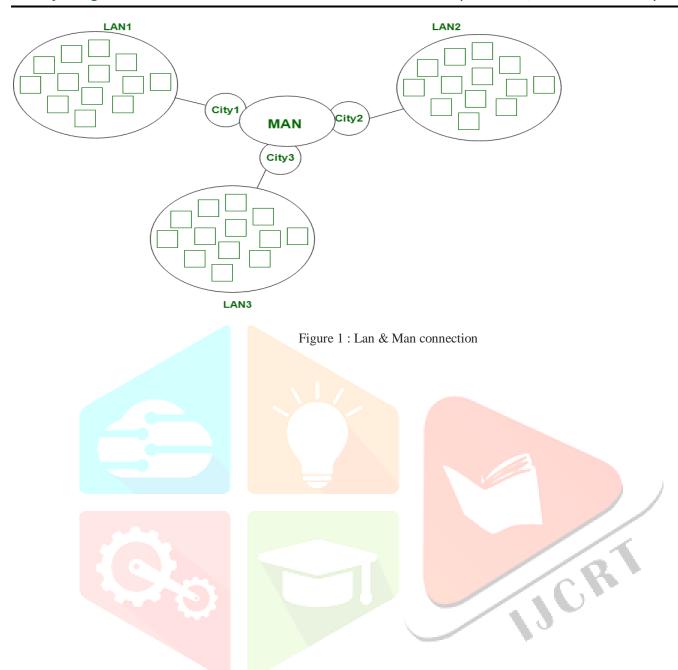

#### ● □MAN

Man covers the greatest territory than LAN, for example, Small towns, City. Man interfaces 2 or a ton of PCs that territory unit anyway dwells with in the equivalent or totally unique cities. Mans use in brought together systems for sharing the information to various s Lans.

#### WAN

Wan covers the immense zone than LAN just as Man, for example, Country/Continent more.. Wans costly and ought to or probably won't be possessed by 1 association. PSTN or Satellite medium are use for wide region systems.

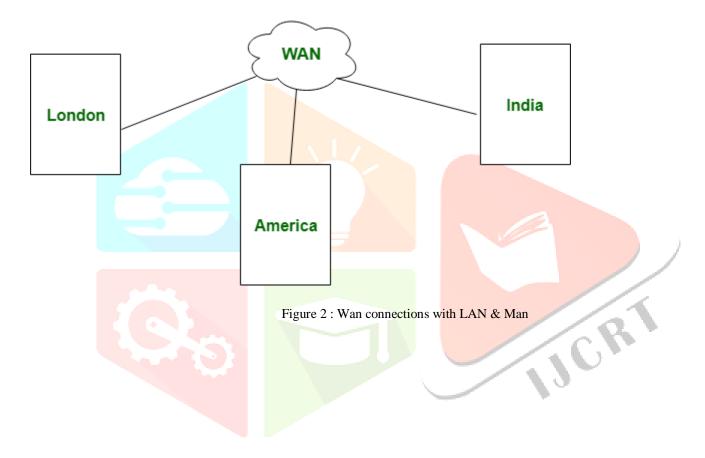

#### 1.2 IP address classes

There are 4 millions IP addresses. Dealing with every one of these addresses with no plan are close to unimaginable. Let comprehend it with a straightforward model. On the off chance that you need to discover a word to a language word reference, to what extent will you take? Typically you should take under five minutes to discover that word. You can do this in light of the fact that the words in word reference are composed in alphabetic request .presently, you need to discover a similar word to the word reference which will doesn't utilize any grouping or request to sort out the words, to what extent will you take the time? It might take as long as multi week to discover that particular word to all the words. If a disorderly will generally contains 1 billion words can turn a 5 undertaking in a multi week task that guess how almost 4 billion tends to will make a pursuit task convoluted in the event that they are chaotic.

For simpler administration, IP addresses are composed in numeric request and partitioned in belowi5 classes

| Class | Starting  | Ending          | Sub net mask  |  |
|-------|-----------|-----------------|---------------|--|
| A     | 0.0.0.0   | 127.255.255.255 | 255.0.0.0     |  |
| В     | 128.0.0.0 | 191.255.255.255 | 255.255.0.0   |  |
| C     | 192.0.0.0 | 223.255.255.255 | 255.255.255.0 |  |
| D     | 224.0.0.0 | 239.255.255.255 | 255.255.255   |  |
| E     | 240.0.0.0 | 255.255.255     | 255.255.255   |  |

Private IP address & Public IP address

Based on accessibility, IP addresses are mainly divided in two categories;

Private IP addresses &

Public IP addresses.

Differences into private IP & public IP are below:

#### 1.2.1 Private IP

Private IP addresses are the IP tends to which will are secured for neighborhood systems and can't be gotten to the open systems. Bad habit refrain an open systems can't be gotten to a private IP address.

Below IP rages are reserved for private IP:

10.0.0.0 - 10.255.255.255

172.16.0.0 - 172.31.255.255

192.168.0.0 - 192.168.255.255

#### 1.2.2 Public IP

Open IP addresses are the IP tends to which will are freely available to any open systems, for example, Web. For getting to the open IP address, we need to utilize an open IP. Excepts private IP, all IP locations of class A, B and C are open IP addresses.

#### 1.3 Network Typologies

Systems topology is the design of a networks. It comprises of two sections; Physical & legitimate. The physical part depicts the physical design of a systems while the consistent part portrays how information streams in that systems. both, physical and legitimate parts are otherwise called the physical topology and the consistent topology.

#### 1.3.1 Bus topology

Here, all PCs interface through a solitary consistent coaxial link. This is known as the backbone link. The two finishes on the spine link are ended through by the terminators. To interface a PC hubs to the spine link, drop cable is utilized.

The underneath picture shows the transport topology.

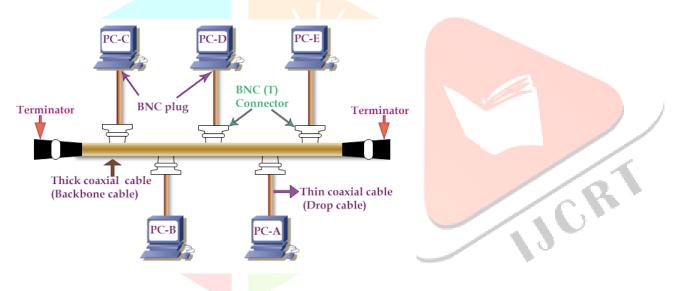

Figure 3: BUS topology

#### 1.3.2 Star topology

All PCs hub are interface with a concentrated systems administration gadget. Generally, a systems administration switch/Center point is utilized as the concentrated gadget. Every PC hubs are in the system utilizes its own different turned pair link to associate with the switch. Contorted pair link uses RJ - 45 connectors on the two focuses.

The beneath picture shows a case of the star topology.

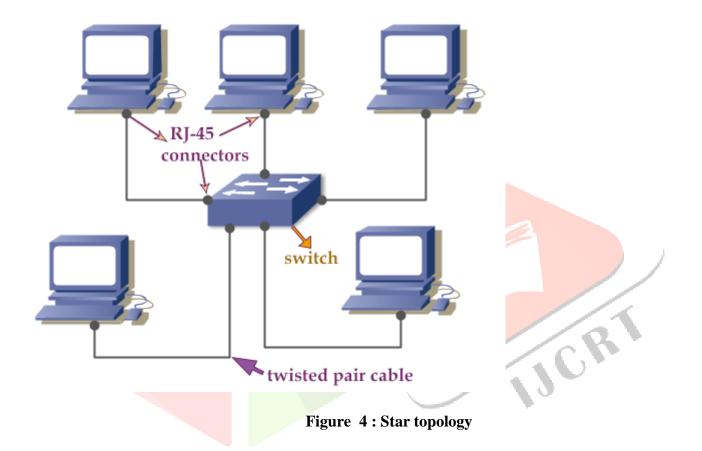

#### 1.3.3 Hybrid Topology

This topology is a blend of at least 2 typologies. For instance, there are 2 kind of n/w; 1 is worked from the star topology and other is worked from the transport topology. In the event that we interface both n/w to fabricate a solitary colossal system, the topology of the new system will be known as the half and half topology.

You are not limited to the transport and star typologies. join any topology with other topology. In present day arrange executions, the cross breed topology is generally used to blend the wired system in with the remote system.

The beneath picture shows the case of the mixture systems topology:

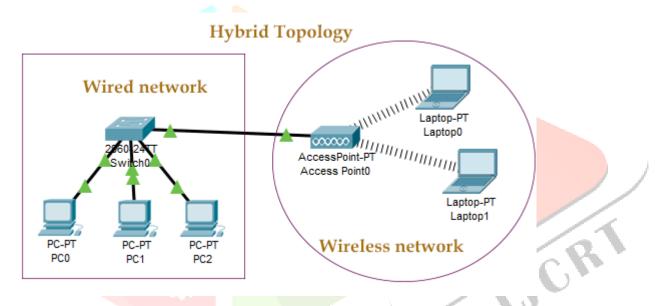

Figure 5: Hybrid topology

In contrast to a wired systems, remote systems doesn't utilize links to associate computers. The remote systems utilizes radio range to stream information.

#### 1.3.4 Ring topology

Here topology, PCs are interface in a round structure. PC Hubs were legitimately associates with two different hubs in the system. Information descends a 1-route way from 1 hub to other. At the point when information signals go starting with one hub then onto the next, every PC hubs produces the signals are created on each passing PC, the nature of the signs stays consistent all through the ring.

The beneath picture shows a run of the mill ring topology:

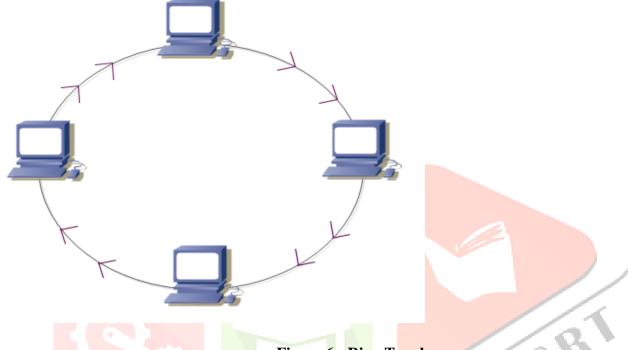

Figure 6 : Ring Topology

Like the transport topology, this topology is likewise not, at this point utilized in current systems. This topology was initially evolved by IBM to conquer the current weaknesses of the transport topology.

13CR

#### 1.3.5 Mesh Topology

In the topology, numerous ways exist between end gadgets. On the off chance that an immediate way exist from each end hub gadget to each opposite end hub gadgets in the system, it's a completely coincided topology. On the off chance that various ways exist between the end gadgets in the system, it's a somewhat fit topology.

The beneath picture shows a case of work topology:

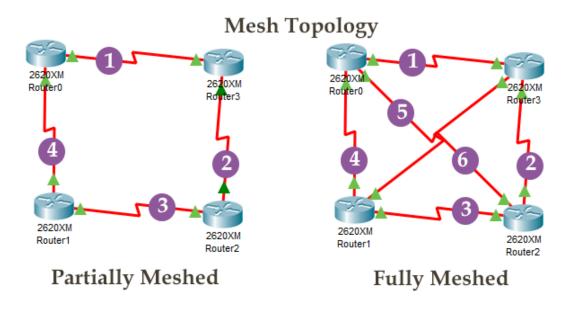

Figure 3: Mesh Topology

100

#### 1.4 Networks Cable Types

To interface at least two PCs or systems administration gadgets in a system, arrange links are utilized.

#### 1.4.1 coaxial cable

This link contains a conductor, separator, twisting, and sheath. The sheath covers the plaiting, interlacing spreads the protection, and the protection covers the conductor.

The underneath picture shows these parts:

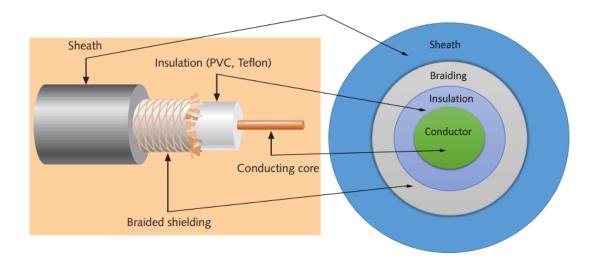

Figure 4: Coxial Cable

#### Sheath

This is the external layer of the coaxial link. It ensures the link through harm.

#### Braided shield

This shield shields signals from outer obstruction and clamor. This shield is worked from a similar metal that is utilized to fabricate the center.

#### Insulation

Protection ensures the center and additionally keeps the center separate from the plaited shield. Since both the center and the twisted shield utilize the comparative metal, without this layer, they contact each other and make a short out in wire.

#### Conductor

The conductor conveys electromagnetic signs. In light of conductor coaxial link has sorted onto two sorts;

- ☐ Single center coaxial link and
- ☐ muti center coaxial link.

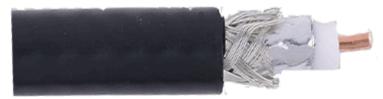

# Single core coaxial cable

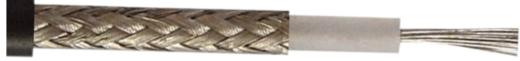

# Multi-core coaxial cable

Figure 5: types of coaxial cable

#### 1.4.2 Twisted-pair cables

These was essentially concocted for the PC systems. It is additionally known as Ethernet link. Practically all cutting edge LAN PC systems utilize this sort link.

This link have the shading coded sets of protected copper wires. Each 2 wires are wound around one another to frame pair. Normally, there are 4 sets. Each pair has 1 strong shading and 1 stripped shading wire. Strong hues are blue, green ,earthy colored ,earthy colored and orange. In stripped shading, the strong shading are blended in with the white shading.

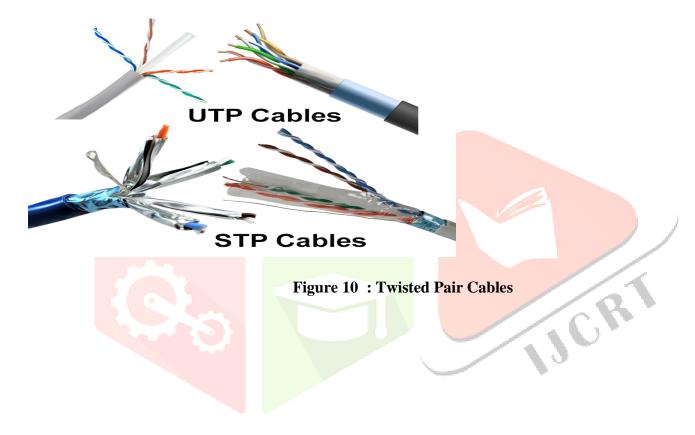

#### 1.4.3 Fiber optic cable

This link contains: center, cladding, cushion, and coat. The center is produced using the slim strands of glass or plastic that can convey information and Data over the significant distance. The center is enveloped by the cladding; the cladding are enclosed by cradle, and the cushion are enveloped by coat.

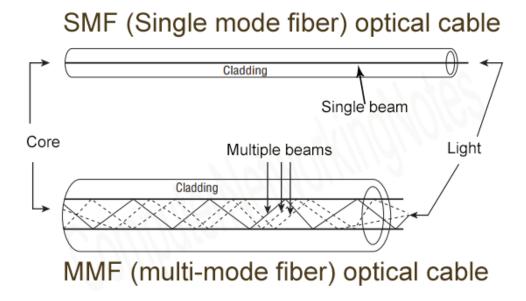

Figure 11 : FIber Optical

#### SMF (Single mode fiber) optical cable

It conveys just a solitary light emission through the glass. This is all the more sure and supports a lot of grand transfer speed and longer separations than the MMF link. This link utilizes a laser as the light source and transmits 1550 or 1300 nano meter frequencies of light.

#### MMF(muti mode fiber) optical cable

It conveys different light emissions. In view of numerous shafts, it conveys significantly more information than the SMF link. This link utilizes a Drove as the light source and transmits 1300 or 850 nano meter frequencies of light.

1JCR

## **CHAPTER 2: REQUIREMENT & ANALYSIS**

#### 2.1 Problem Definition

In the undertaking the web was arrangement by the ISP and it was not structured and Introduce well CAT6 link are not overseen well and Utilizing the web and give access to all.

This undertaking there are more issue in the web that they Hand introduced previously.OSPF convention is us to deal with the full systems.

## 2.2 Requirements Specification

Above all else there ought to be legitimate administration of the cabling and need to do appropriate upkeep of the of PC and systems gadgets. Here we need to check the prerequisites and utilizing the OSPF Conventions and deal with the dynamic DHCP.

#### 2.3 Planing & Scheduling for installation

The arrangement is to deal with the cabling and arrangement the gadgets appropriately

The plans are:

- buy the New systems gadgets and its frill
- buy CAT6 link
- deal with the electrical cabling
- keep up the server room
- Introduce the fundamental programming
- keep up the systems regular
- incorporate the great connection with the workplace staff

### 2.4 Software & Hardware Requirements

#### 2.4.1 Software Requirements

- Cisco Packet Tracer
- Linux or windows OS

### **2.4.2 Hardware Requirements**

-For networking tools & equipment :

- RJ-45
- CAT6 Cable
- AP of Cisco
- Switch of Cisco
- Clamper

#### 2.5 Networks Design Methodology

**Step 1. Organization Requirements** 

Step 2. Characterize the Existing networks & Site

Step 3. Design the networks Topology & Solutions

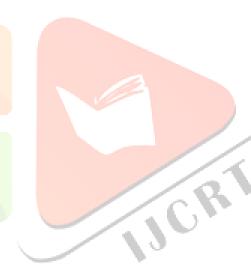

#### **CHAPTER 3: NETWORKING CMDS**

Systems administration orders, (for example, tracert, traceroute, ipconfig, ping ,arp, netstat, nbstat, NetBIOS, winipcfg, nslookup) and their arguments, options and boundaries in subtleties including how they are use to investigate the systems.

#### 3.1 Tracert

Tracert: Determines the footway taken to a goal by post ICMP Echo Request messages to the goal with gradually expanding TTL field esteems. The way showed is the rundown of close side switch connection of the switches in the way between a source have and a goal. The nearside connect is the interface of the switch that is nearest to the sending host in the way. Utilized without boundaries, its presentations help.

```
Command Prompt
                                                                             - - X
Microsoft Windows [Version 6.1.7601]
 opyright (c) 2009 Microsoft Corporation.
                                               All rights reserved.
                                                                                        C:\Users\LxsoftWin>tracert www.google.in
Tracing route to www.google.in [2404:6800:4002:804::2003]
over a maximum of 30 hops:
                                   2405:205:1506:8af7::2a84:b8a0
                           <1
                              MS
                    ms
                    MS
                              ms
                    ms
                              MS
          ms
                    ms
                              ms
                                             in-x03.1e100.net [2404:6800:4002:804::2
Trace complete.
C:\Users\LxsoftWin}_
```

Figure 12: tracert

#### **Syntax**

tracert [-d] [-h MaximumHops] [-j HostList] [-w Timeout] [TargetName]

#### **3.2 Ping**

Confirms IP-level network to other TCP/IP PCs , forward Internet Control Message Protocol (ICMP) Echo Request messages. The receipt of comparing Echo Reply messages are show, alongside full circle times. It is an essential TCP/IP cmds used to investigate.

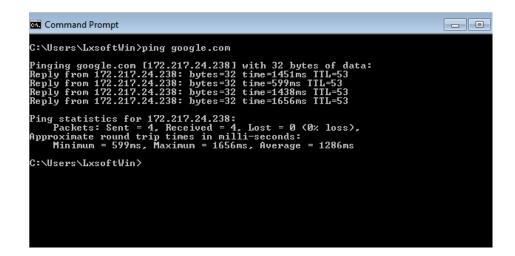

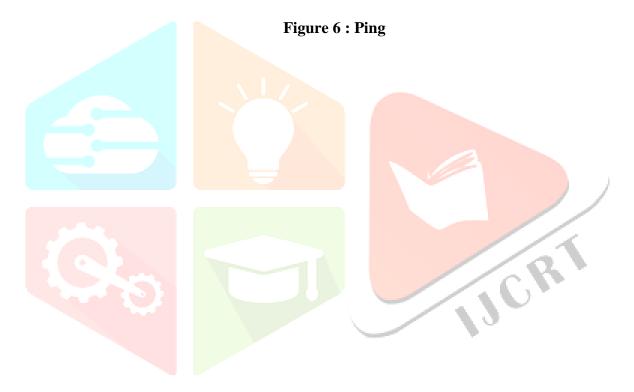

IJCRI

# 3.3 Arp

Showcases and alters passages in the Address Resolution Protocol (ARP) reserve, which contains one/additional tables that are utilized to store IP addresses and their settled Ethernet/Token Ring physical locations. There's a different table for each Ethernet/Token Ring n/w connector introduced on PC.

# **Syntax**

arp -a

Figure 7: ARP

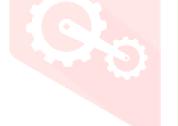

11C4

#### 3.4 Netstat

Displays lively TCP connections, ports on which the computer is listening, Ethernet data, the IP desk, IPv4 information & IPv6 statistics (for the IPv6, ICMPv6, TCP over IPv6, and UDP over IPv6 protocols).

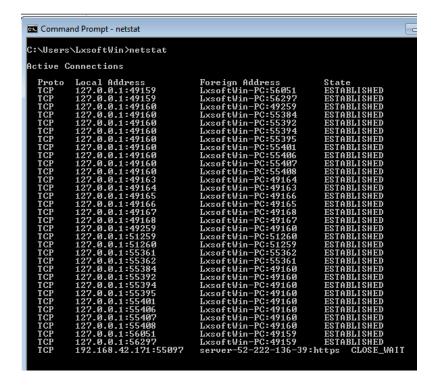

Figure 8:Net stat

net stat offers the facts for the following:

- □ Proto it's miles the call of the protocol (TCP/UDP).
- □Local Address -In the cmd the IP address of all computer and the port number need to used.(\*) has be proven at the same time as the port doesnt installed the connections

Foreign Address - The IP address and port range of the remote pc to which the socket is attached. The names that corresponds to the IP cope with and the port are shown unless the -n parameter distinct. Although the port isn't but installed, the port variety is shown as an asterisk (\*).

#### 3.5 Nbtstat

Displays NetBIOS beneath TCP/IP (NetBT) protocol information. NetBIOS the name tables in each computers (neighborhood & Remote) & the NetBIOS call cache. Nbtstat allows a refresh of the NetBIOS call cache and the names registered with Windows Internet Name Service (WINS).

```
Command Prompt
C:\Users\LxsoftWin>nbtstat
Displays protocol statistics and current TCP/IP connections using NBT (NetBIOS over TCP/IP).
NBTSTAT [ [-a RemoteName] [-A IP address] [-c] [-n]
[-r] [-R] [-RR] [-s] [-S] [interval] ]
                  (adapter status) Lists the remote machine's name table given its name (Adapter status) Lists the remote machine's name table given its
IP address.
(cache) Lists NBI's cache of remote [machine] names and their I
-c (cde),
addresses
-n (names)
-r (resolved)
-R (Reload)
-S (Sessions)
-s (sessions)
                 sses
(names) Lists local NetBIOS names.
(resolved) Lists names resolved by broadcast and via WINS
(Reload) Purges and reloads the remote cache name table
(Sessions) Lists sessions table with the destination IP addresses
(sessions) Lists sessions table converting destination IP
addresses to computer NETBIOS names.
(ReleaseRefresh) Sends Name Release packets to WINS and then, starts Ref
                                        Remote host machine name.

Dotted decimal representation of the IP address.

Redisplays selected statistics, pausing interval seconds between each display. Press Ctrl+C to stop redisplaying statistics.
     RemoteName
IP address
interval
  ::\Users\LxsoftWin>_
```

Figure 9: Nbtstat

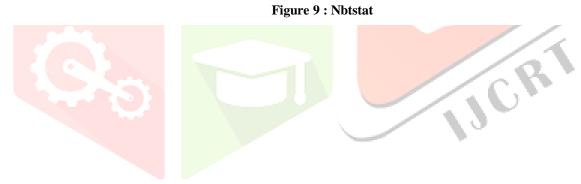

IJCR

#### 3.6 Ipconfig

Displays all cutting-edge TCP/IP community configuration values and refreshes Dynamic Host Configuration Protocol (DHCP) and Domain Name System (DNS) settings. This command is most beneficial on computers which can be configured to attain an IP cope with robotically. This enables all of us for determine which TCP/IP configuration price has been configure in DHCP, Automatic Private IP Addressing (APIPA) / an exchange configuration.

☐ If the Adapter name carries any spaces, use quotation marks around the adapter call (this is, "Adapter Name").

□ For adapter names, ipconfig supports the usage of the asterisk (\*) wild card character to specify either adapters with names that start with a specific string /adapters with names that comprise a precise string.

# 3.7 winipcfg

This software permits customers/administrates to look the modern-day IP cope with and different beneficial facts approximately your community configuration. You can reset one / more IP addresses. The Release / Renew buttons will let you launch / renew one IP address. If you want to launch / renew all IP click on Release All / Renew All. When this sort of buttons changed into clicked, a brand new IP address is obtained from both the DHCP provider / from laptop assigning itself an automated private IP .

#### 3.8 Nslookup

It is a type of UNIX shell command for the question Internet domain call servers.

```
C:\WINDOW5\system3Z\cmd.exe
Microsoft Windows XP (Version 5.1.2600)
(C) Copyright 1985-2001 Microsoft Corp.
C:\Document: and Settings\TARUN KUMAR>nslookup
Default Server: triband-del-59.179.243.78.bol.net.in
Address: 59.179.243.78
  set type-mx
gmail.com
Server: triband-del-59.179.243.78.bol.net.in
Address: 59.179.243.78
 on-authoritative answer:
 mail.com
                                 MX preference = 18, mail exchanger
mail.com
                                MX preference = 10, mail exchanger
.com
gmail.com
gmail.com
gmail.com
                                                                  50, mail exchanger = gsmtp147.google.com
50, mail exchanger = gsmtp183.google.com
5, mail exchanger = gnail-smtp-in.1.google.com
                                       preference
                                                       - ns4.google.com
- ns1.google.com
- ns2.google.com
- ns3.google.com
mail.com
                                 nameserver
 mail.com
                                 nameserver
  mail.com
                                 namezerver
 nail.con naneserver
nail-sntp-in.l.google.com
mail-intp-in.l.google.com
mail-intp-in.l.google.com
ilt1.gnail-intp-in.l.google.com
ilt1.gnail-intp-in.l.google.com
ilt2.gnail-intp-in.l.google.com
ilt2.gnail-intp-in.l.google.com
intpi47.google.com
internet
intpi83.google.com
internet
is1.google.com
internet
s2.google.com
internet
s2.google.com
internet
s2.google.com
internet
                                                                   internet address
                                                                                     address
                                                                    internet
                                                                   internet
                                                                   internet address
                                                                                             ress = 209.85.135.114
09.85.147.27
4.233.183.27
                                                                   internet address
                                                                         216.239.32.10
216.239.34.10
216.239.36.18
 s2.google.com
s3.google.com
s4.google.com
                                 internet address
                                 internet
                                                    address
```

#### **Definitions**

- Name server: These are the servers that net uses to discover more about the domain. Usually they may be a ISP computer systems.
- Mail server: Where email are dispatched.
- Web server: for all area web sites of anybody.
- Ftp server: report transfer protocol, the server is where record are can be saved and used.
- Host call: A call of the host as given via area.

- Real-Host name: the host call which you get by using opposite fixing the IP, may be distinctive to the given host-name.
- IP cope with: Unique four numbered identifier that received with the aid of resolving the host name

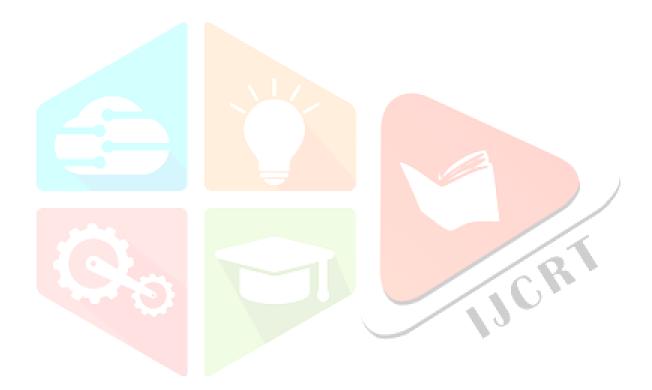

# **CONCLUSION**

At last the conclusion of doing the project is that build the managed networks with all kind of security need to have a company & built different design & use the protocols & create the DHCP pools. Security tools use in networking & basics commands.

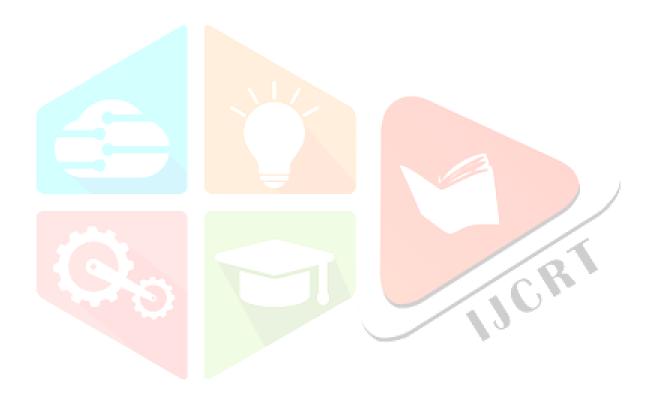

# **Bibliography/ References**

1. Computer networking notes, <a href="https://www.computernetworkingnotes.com/">https://www.computernetworkingnotes.com/</a>, accessed june, 2020.

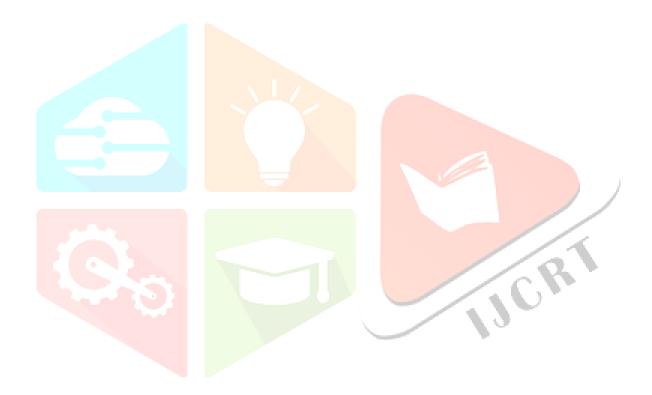